## HTLBREGENZ

### **Bibliotheks -Service**

## **MEDIEN VERLÄNGERN**

Alle ausgeliehenen Medien werden mit De tailinformationen angezeigt. Es ist ersichtlich, ob und wie lange eine Verlängerung möglich ist, so dass zeitgerecht verlängert werden kann.

Für eine Verlängerung ist die Registrierung mittels Schüleridentitätsnummer (Nummer über dem Barcode des Schülerausweises) und Kennwort erforderlich

## HTLBREGENZ

### **Rund um die Uhr**

### **LITERATURLISTEN ERSTELLEN**

Es können beliebig viele Literaturlisten erstellt und individuell bezeichnet werden; zum Beispiel

## Ihre gespeicherten Listen (4)

**Krimis** 

Projektarbeit Kommunikation

Urlaub Afrika

**Urlaub Winter** 

# **HTLBREGENZ**

### **Onlinekatalog**

- Recherchieren und Stöbern: Der gesamte Medienbestand unserer Bibliothek steht online zur Verfügung.
- Neue Medien einsehen: Mittels Schnellabfrage werden neu eingetroffene Medien aufgelistet.
- Medien verlängern: Wir sehen Sie immer gerne bei uns. Sollten Sie die Rückgabefrist jedoch nicht einhalten können, verlängern Sie Ihre Medien einfach per Mausklick von zu Hause aus.
- Literaturlisten erstellen: Damit nichts vergessen wird oder zum richtigen Zeitpunkt schnell zur Hand ist, können Literaturlisten individuell erstellt und bezeichnet werden.
- Anhänge: Verschiedene Dokumente als Download zur Verfügung stellen.

## HTLBREGENZ

#### **Recherchieren und Stöbern**

Der LITTERA web.OPAC 5.0 ist auf Grund seiner benutzerfreundlichen Oberfläche einfach zu bedienen. Recherchiert wird am besten mittels der "Einfachen Suche", indem ein oder mehrere Suchbegriffe eingegeben werden. Mit der Phrasensuche können mehrere Wörter, die von Anführungszeichen eingeschlossen sind, gemeinsam gesucht werden (z.B. "Die schwarze Katze"). Für spezielle Recherchen kann die "Erweiterte Suche" verwendet werden. Dabei ist es möglich, Suchbegriffe aus maximal drei Kategorien miteinander zu kombinieren. Eine Wertehilfe unterstützt die Auswahl; d.h. alle gespeicherten Werte werden angezeigt und können entsprechend ausgewählt werden

Stöbern" erfolgt über die Systematikober- und Untergruppen, dabei muss kein Suchbegriff eingegeben werden.

## **HTLBREGENZ**

### **Neue Medien abfragen**

Übersichtlich geordnet und auf einen Blick ist zu sehen, welche neuen Medien verfügbar sind. Die Trefferliste ist direkt mit der Detailansicht verlinkt, sodass alle Informationen zum Medium, Titel, Verleih und zu Bewertungen von anderen Lesern sofort verfügbar sind.

#### **BEWERTUNGEN ABGEBEN**

Bewertungen mit Kommentaren und/ oder Rezensionen sind möglich, damit sich andere Leser orientieren können.

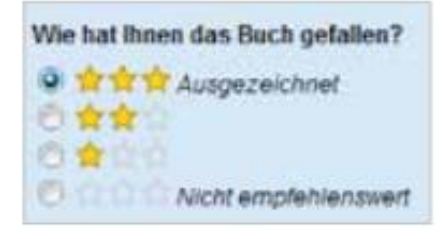

# HTLBREGENZ

### **RESERVIEREN**

Interessante Titel können sofort reserviert werden. Sollten diese verliehen sein, wird unmittelbar bei Rückgabe eine Information per Mail bereitgestellt. Wenn eine Reservierung nicht mehr relevant ist, dann kann diese online gelöscht werden abgeben

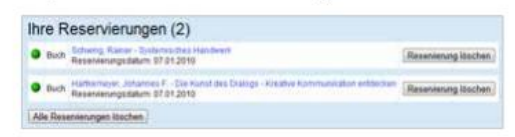